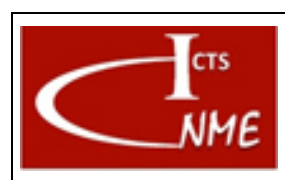

## **INSTRUCCIÓN TÉCNICA**

#### **MANEJO BÁSICO DEL MICROSCOPIO ELECTRÓNICO DE TRANSMISIÓN CM200FEG**

Fecha: 13/11/2017 Página 1 de 8

# **ÍNDICE**

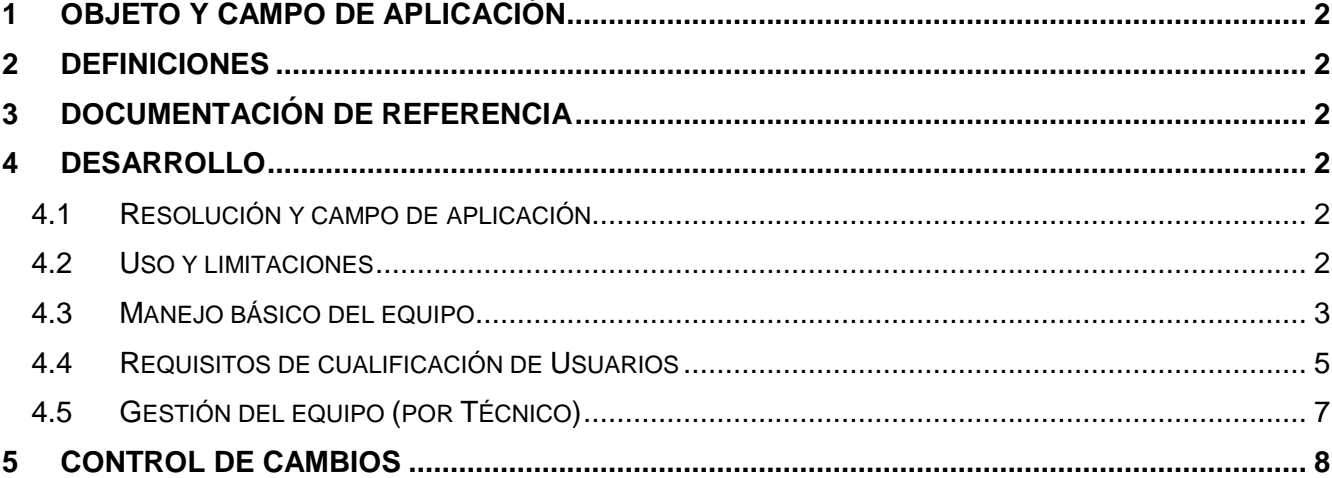

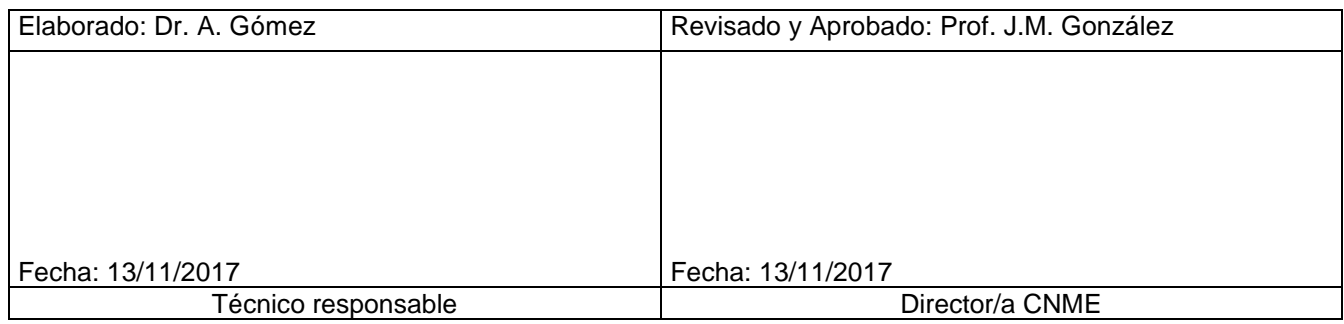

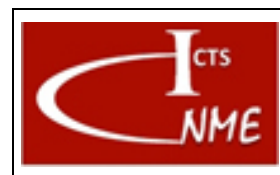

## <span id="page-1-0"></span>**1 OBJETO Y CAMPO DE APLICACIÓN**

Se detallan las instrucciones para el manejo del equipo Philips CM200FEG SuperTWIN.

## <span id="page-1-1"></span>**2 DEFINICIONES**

Según el Documento *Glosario de términos y definiciones* del SIGCAL.

TEM: Transmission Electron Microscopy. STEM: Scanning Transmission Electron Microscopy. XEDS: X-ray Energy Dispersive Spectroscopy.

## <span id="page-1-2"></span>**3 DOCUMENTACIÓN DE REFERENCIA**

- Documento Glosario de términos y definiciones del SIGCAL.
- Manual del equipo

## <span id="page-1-3"></span>**4 DESARROLLO**

#### <span id="page-1-4"></span>*4.1 Resolución y campo de aplicación*

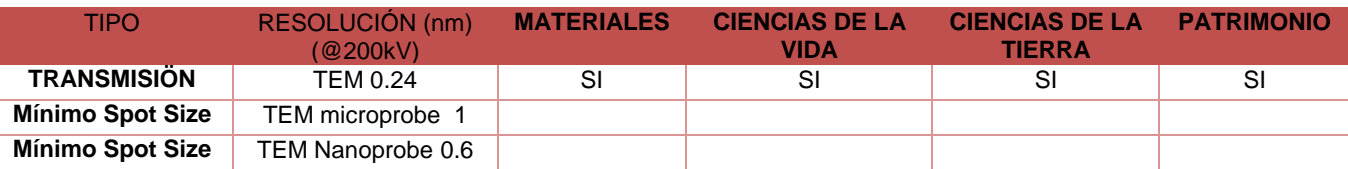

## <span id="page-1-5"></span>*4.2 Uso y limitaciones*

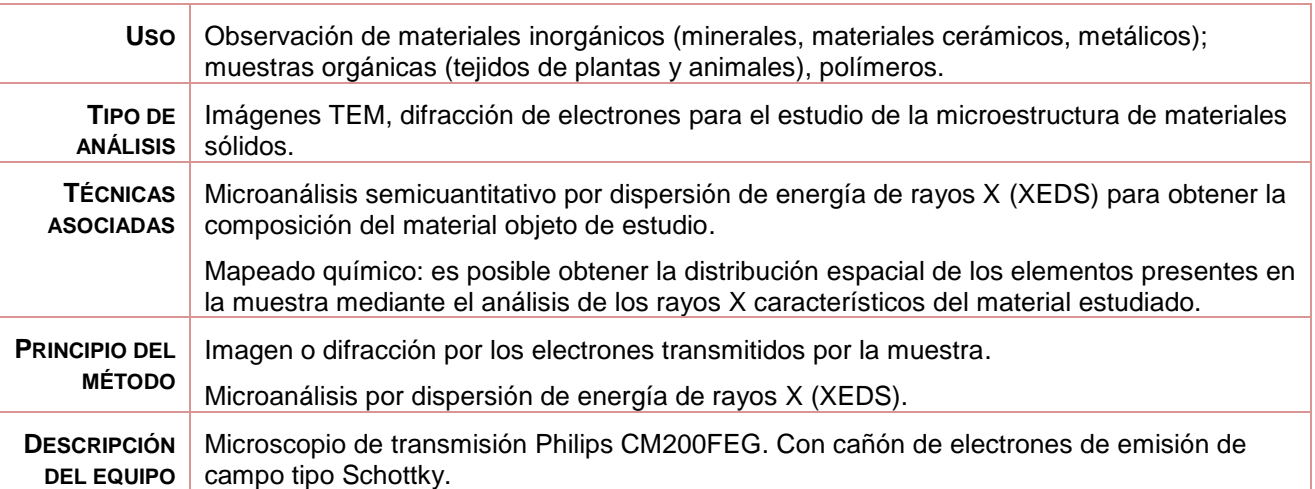

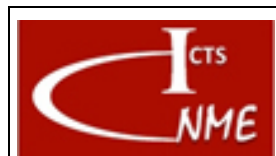

## **MANEJO BÁSICO DEL MICROSCOPIO ELECTRÓNICO DE TRANSMISIÓN CM200FEG**

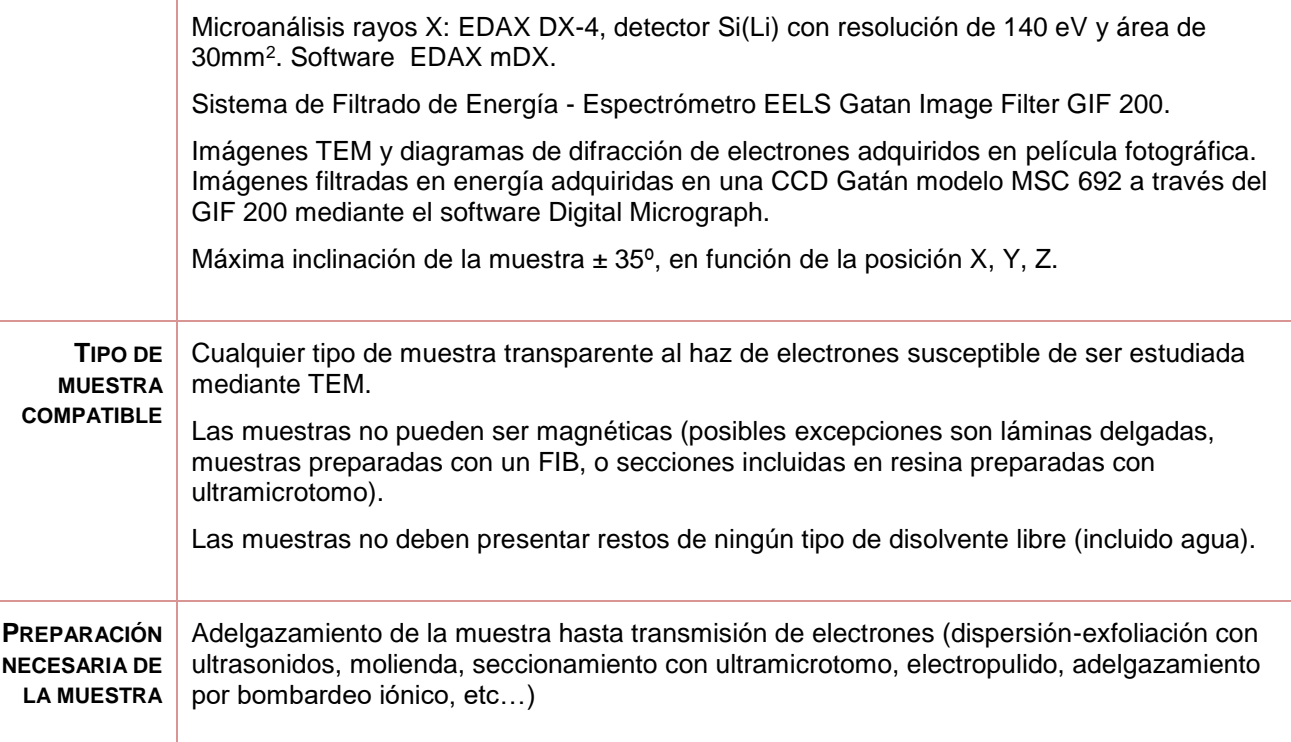

## <span id="page-2-0"></span>*4.3 Manejo básico del equipo*

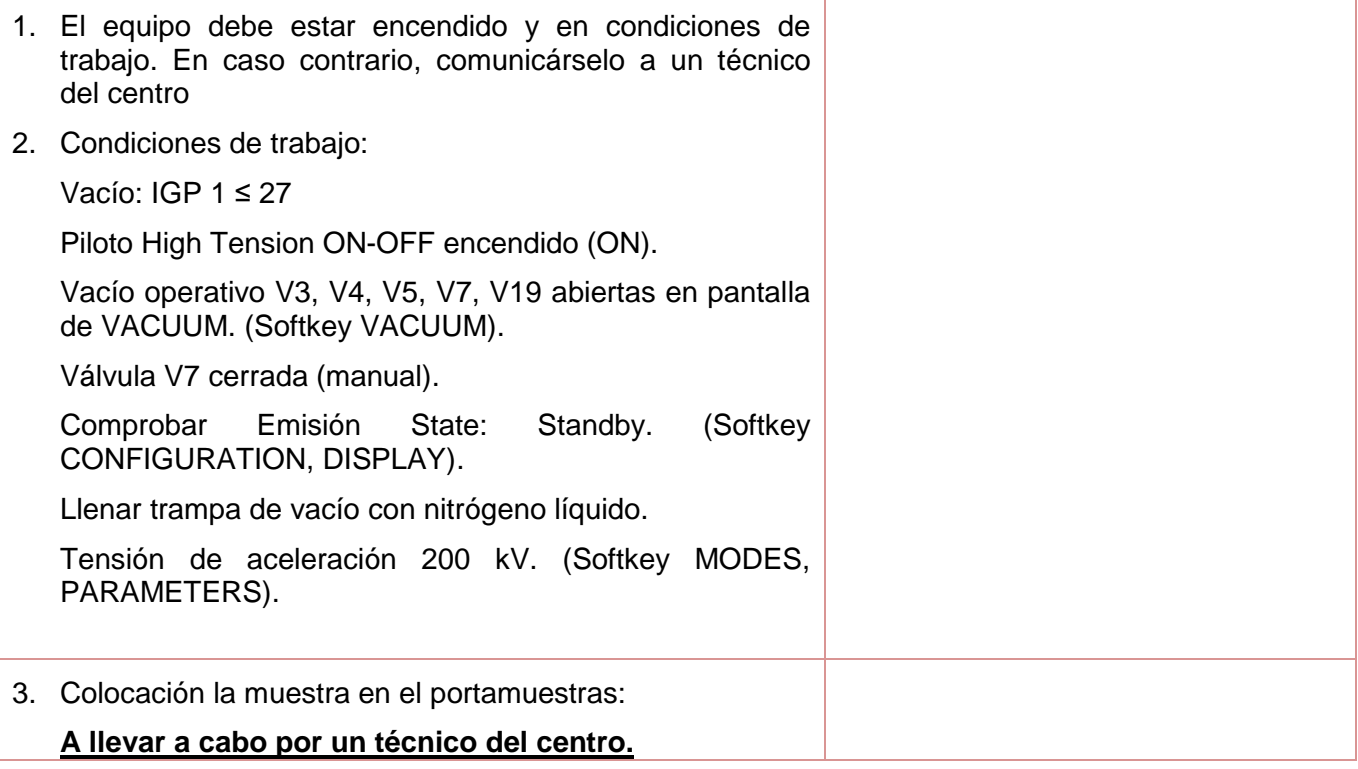

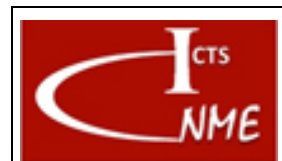

## **INSTRUCCIÓN TÉCNICA**

Código<br>IT 4130724 6005 **Ed.** 01

#### **MANEJO BÁSICO DEL MICROSCOPIO ELECTRÓNICO DE TRANSMISIÓN CM200FEG**

Fecha: 13/11/2017 Página 4 de 8

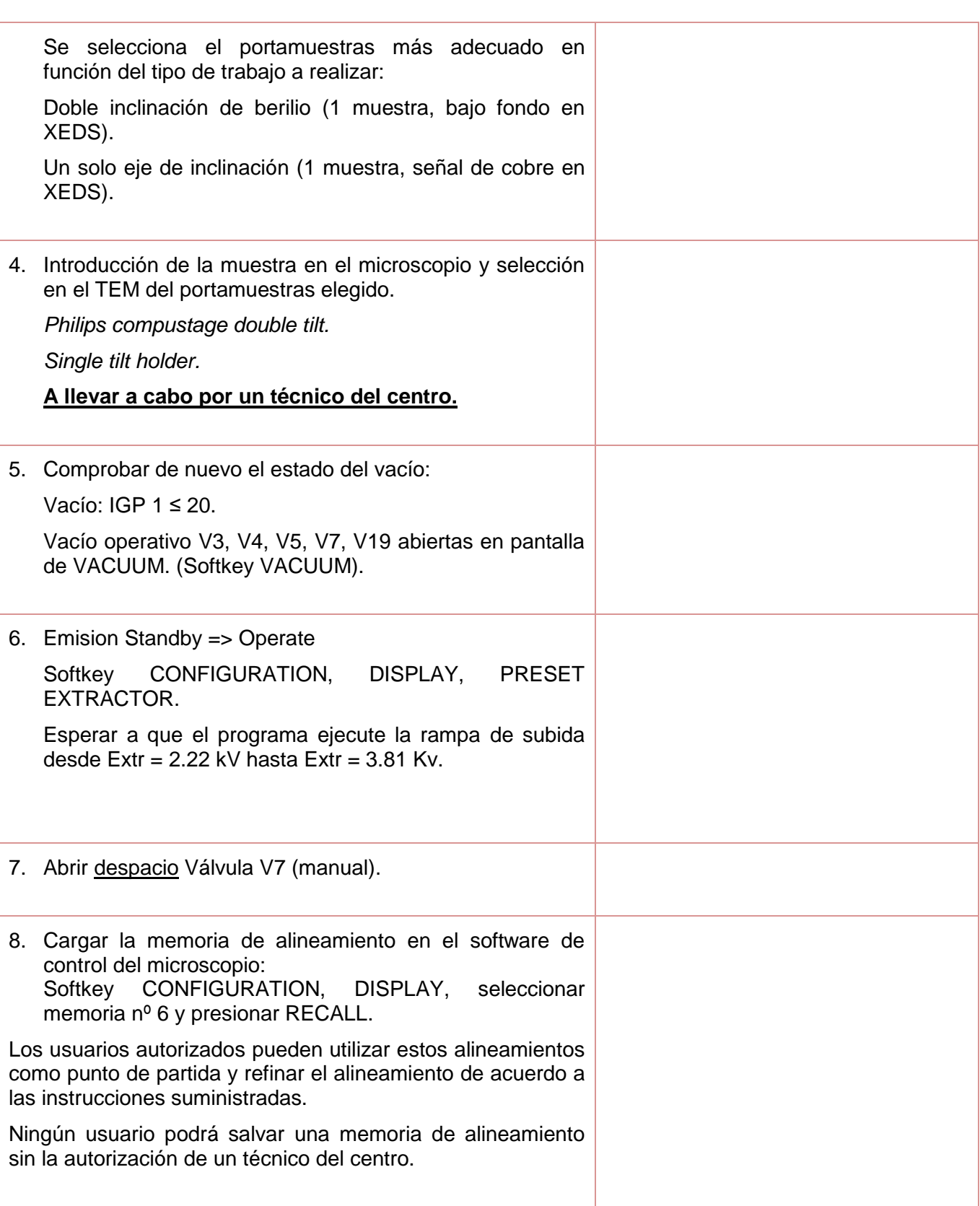

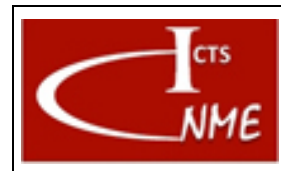

IT 4130724 6005 **Ed.** 01

#### **MANEJO BÁSICO DEL MICROSCOPIO ELECTRÓNICO DE TRANSMISIÓN CM200FEG**

Fecha: 13/11/2017 Página 5 de 8

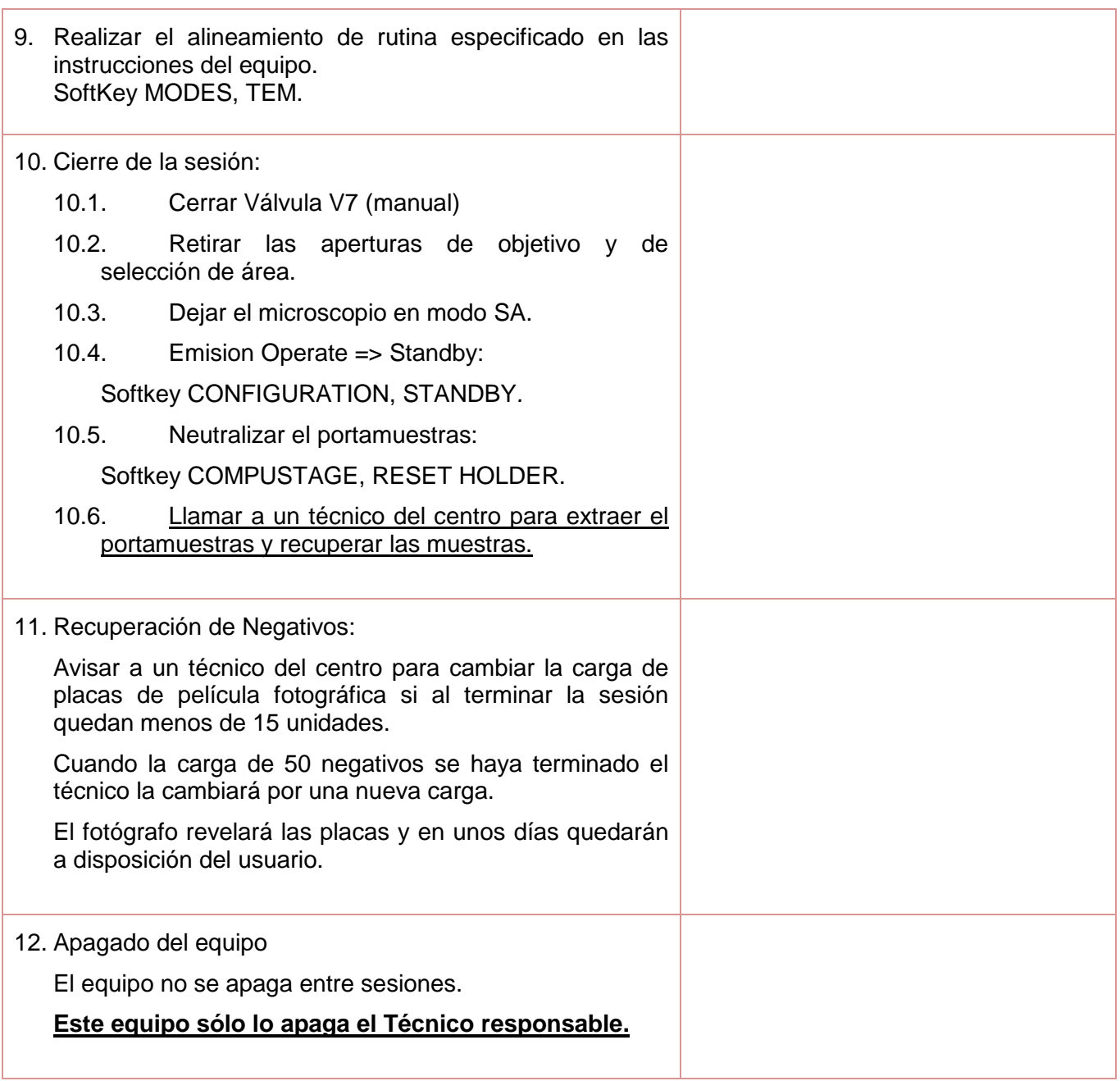

## <span id="page-4-0"></span>*4.4 Requisitos de cualificación de Usuarios*

| FORMACIÓN PREVIA <sup>1</sup> Conocimiento de la IT.                                  |
|---------------------------------------------------------------------------------------|
| FORMACIÓN COMPLEMENTARIA <sup>2</sup> Entrenamiento a cargo de un técnico del Centro. |

<sup>1</sup> Conocimientos previos para poder manejar el equipo.

 $\overline{a}$ 

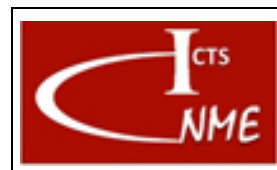

#### **MANEJO BÁSICO DEL MICROSCOPIO ELECTRÓNICO DE TRANSMISIÓN CM200FEG**

IT 4130724 6005 **Ed.** 01

Fecha: 13/11/2017

Página 6 de 8

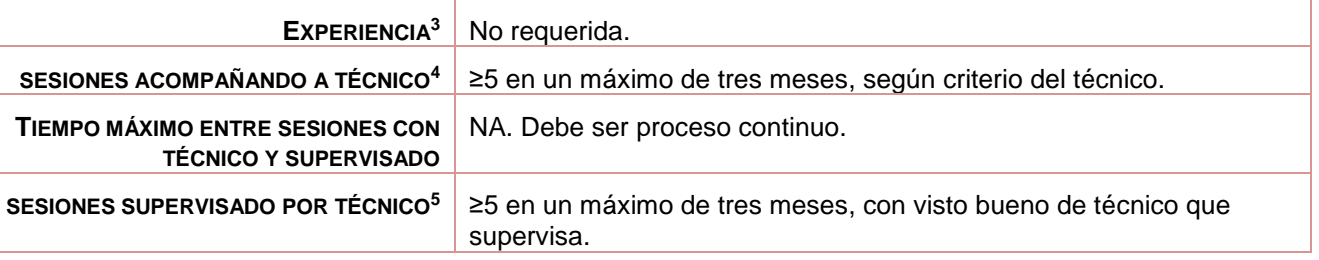

<sup>2</sup> Conocimientos o formación complementaria que debe demostrar el usuario en proceso de cualificación antes de empezar a manejar el equipo por sí mismo con o sin supervisión directa.

<sup>3</sup> Experiencia previa en el manejo de este equipo u otro similar.

<sup>5</sup> Número mínimo de sesiones que el usuario debe utilizar el equipo por sí mismo, bajo supervisión directa de un técnico del CNME que verifique que el manejo que realiza el usuario es correcto. El número de sesiones se podrá ajustar a juicio del técnico del CNME que supervisa.

 $\overline{a}$ 

<sup>4</sup> Número mínimo de sesiones que el usuario debe acompañar a un técnico antes de poder comenzar a utilizar el equipo por sí mismo, acompañado de un técnico del CNME que supervise el manejo que realiza el usuario en proceso de cualificación del equipo.

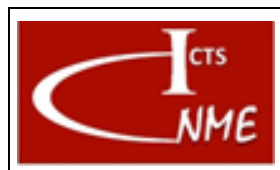

## <span id="page-6-0"></span>*4.5 Gestión del equipo (por Técnico)*

### 4.5.1 Apagado del equipo

Apagar la Emisión: Softkey CONFIGURATION, FIL OFF.

## Apagar Alta Tensión:

- 1. Bajar HT a 120 kV: Softkey MODES, TEM, PARAMETERS: 200kV => 160 kV => 120 kV.
- 2. Desconectar HT: Presionar botón High Tension ON-OFF => el piloto deja de lucir.

## Extraer portamuestras.

Quitar el Dewar con  $LN<sub>2</sub>$  y esperar a que se alcance temperatura ambiente.

Apagar ordenador.

Apagar microscopio: Microscope OFF".

## 4.5.2 Mantenimiento del equipo

Al comienzo de cada día el técnico comprobará que el equipo se encuentra en condiciones de trabajo (vacío, flujo de agua de refrigeración, presión de  $N_2$ ), tensión de aceleración 200kV, emisión del filamento y carga de placas fotográficas.

Al finalizar la sesión, el último usuario del día:

- 1. Emisión en Standby.
- 2. Extraer portamuestras y quitar la muestra.
- 3. Introducir portamuestras de doble inclinación sin muestra.
- 4. Eliminar el nitrógeno líquido de la trampa anticontaminante.

Mantenimiento preventivo general anual (según contrato de mantenimiento).

## 4.5.3 Cambio de cañón

Lo realiza el técnico de mantenimiento de FEI.

#### 4.5.4 Verificación del equipo

Al comienzo de cada día el técnico comprobará que el equipo se encuentra en condiciones de trabajo (vacío, flujo de agua de refrigeración, presión de N2), tensión de aceleración 200kV, emisión del filamento y carga de placas fotográficas.

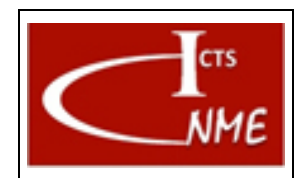

## **MANEJO BÁSICO DEL MICROSCOPIO ELECTRÓNICO DE TRANSMISIÓN CM200FEG**

IT 4130724 6005 **Ed.** 01

Fecha: 13/11/2017

Página 8 de 8

## <span id="page-7-0"></span>**5 CONTROL DE CAMBIOS**

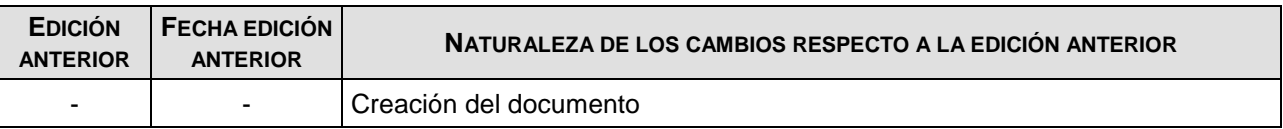

FIN DEL DOCUMENTO